# **ESL Interface - dialog box**

## ESL Interface - configuration dialog box

The configuration [dialog box](https://doc.ipesoft.com/display/D2DOCV21EN/Edit+the+object) for the ESL interface consists of three parts (pages) containing related parameters.

[General properties](https://doc.ipesoft.com/pages/viewpage.action?pageId=42714235#ESLInterfacedialogbox-zakladne_vlastnosti) **[Groups](https://doc.ipesoft.com/display/D2DOCV21EN/Assign+the+Object+to+Logical+Groups+at+its+Configuration) [Parameters](https://doc.ipesoft.com/pages/viewpage.action?pageId=42714235#ESLInterfacedialogbox-parametre)** 

### **General properties**

#### **Description**

A text string describing the event. Maximum: 128 characters. Possibility to use the [Dictionary](https://doc.ipesoft.com/pages/viewpage.action?pageId=42714936) (to open press **CTRL+L**).

#### **Transformation palette**

Selection of an index for transformation palette. See the topic [Transformation palette](https://doc.ipesoft.com/display/D2DOCV21EN/Configuration+of+Transformation+Palette).

#### **Value type**

The value of the event is always of **Int-Integer** type. Event value represents the number of running instances of the given event.

#### **Parameters**

The tab contains the editor of the ESL script to write a declaration of interface procedures. The meaning of the buttons is:

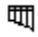

- selects and inserts the name of the structure definition at the declaration of the formal parameter.

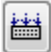

- the check of syntax, the results are described in the list below the editor.

⋒ **Related pages:** [Script actions](https://doc.ipesoft.com/display/D2DOCV21EN/Script+Actions) [ESL Interface](https://doc.ipesoft.com/display/D2DOCV21EN/ESL+Interface)